ESCUELA SUPERIOR POLITÉCNICA DEL LITORAL

Facultad de Ingeniería en Electricidad y Computación

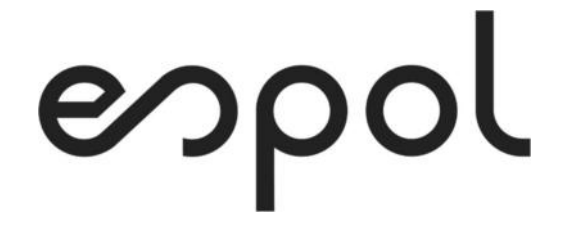

"AUTOMATIZACIÓN DE CONTRATOS PARA FONDOS DE INVERSIÓN DE UNA ADMINISTRADORA DE FONDOS"

# EXAMEN DE GRADO (COMPLEXIVO)

Previa a la obtención del GRADO de:

# MAGISTER EN SISTEMAS DE INFORMACIÓN **GERENCIAL**

AUTOR: MÓNICA CATALINA FUSTILLOS VILLA

GUAYAQUIL – ECUADOR

AÑO: 2021

# AGRADECIMIENTO

Agradezco a Dios, quien me ha llenado de bendiciones y fortaleza para concluir el proyecto.

A mi esposo e hijos, quienes me dieron su apoyo incondicional para seguir adelante.

A mis padres, quienes me brindaron valores espirituales y morales para mi formación personal y profesional.

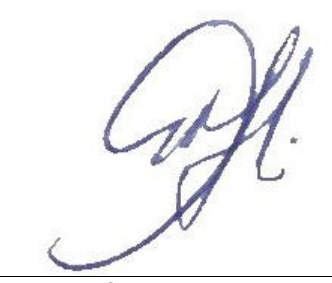

Mónica Catalina Fustillos Villa

# DEDICATORIA

Con mucho amor, dedico este proyecto a Dios por otorgarme sabiduría, fortaleza y salud. A mi esposo e hijos por ser mis pilares fundamentales para seguir adelante en este proyecto de vida.

**TRIBUNAL DE SUSTENTACIÓN** 

COORDINADOR MSIG PROFESOR MSIG

MSIG. Lenín Freire Cobo MSIG. Juan Carlos García

# RESUMEN

Debido a la crisis sanitaria mundial causado por el virus COVID-19 en al año 2019, la Administradora de Fondos, aceleró su proceso de innovación para la captación y fidelización de sus clientes; para lo cual, desarrolló una aplicación móvil que le permita realizar el registro de contratos para Fondos de Inversión de forma no presencial.

Mediante la adopción de la tecnología se implementó una aplicación que permite a los asesores comerciales contactar al cliente de forma virtual, explicar los beneficios del fondo de inversión, recopilar información de forma digital, validar información en línea, registrar el contrato del cliente en el sistema, registra la firma electrónica y genera el contrato.

# ÍNDICE GENERAL

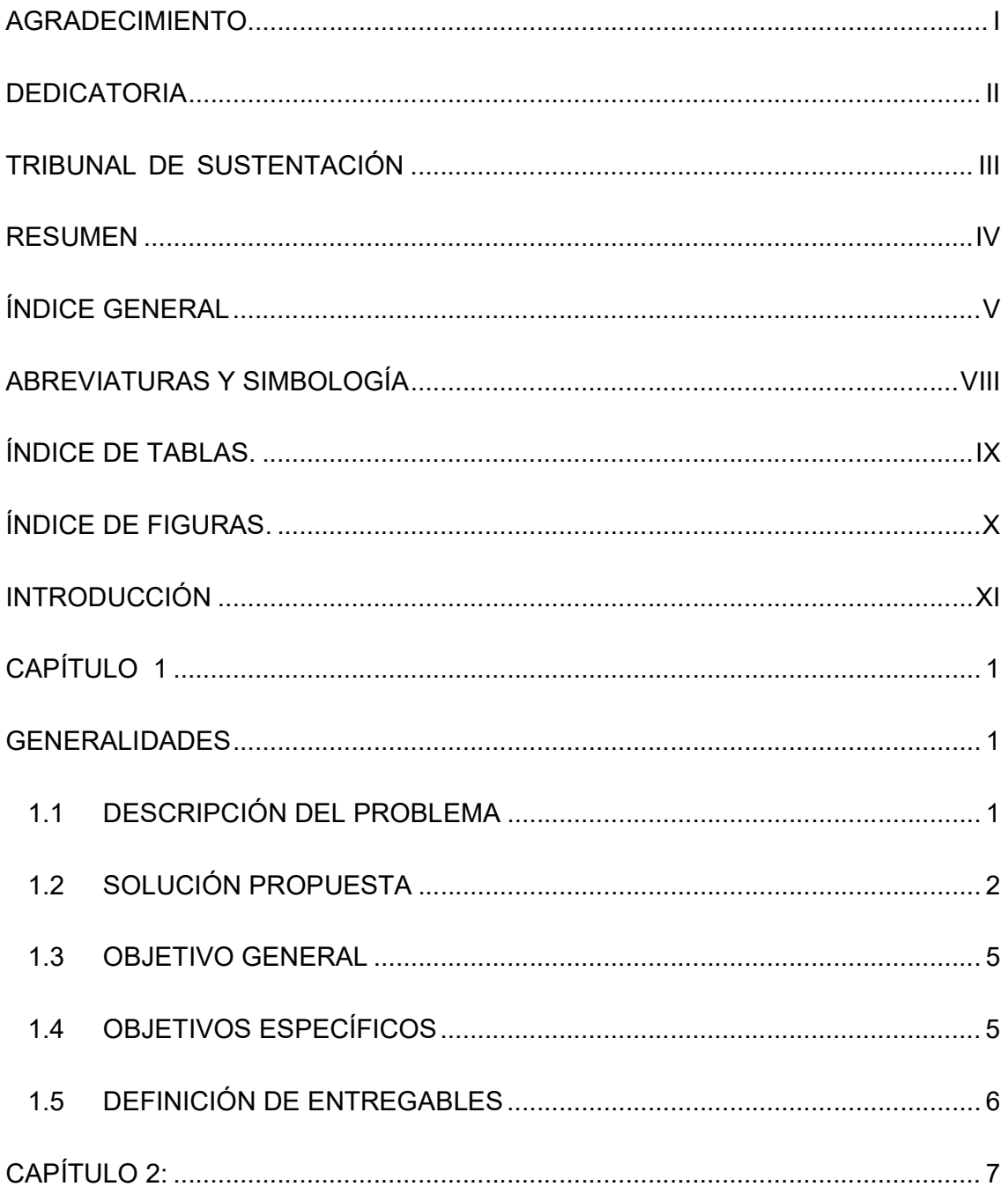

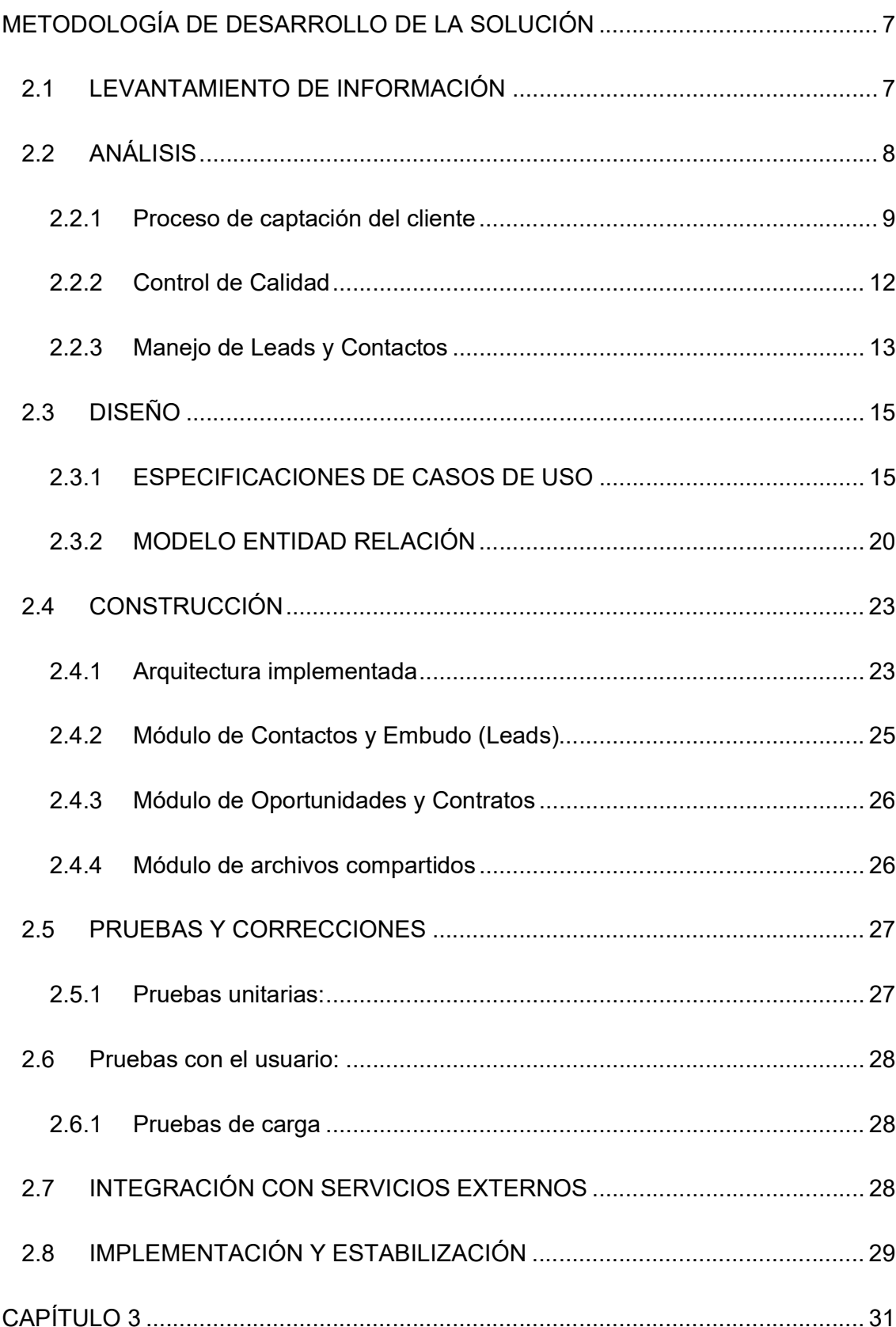

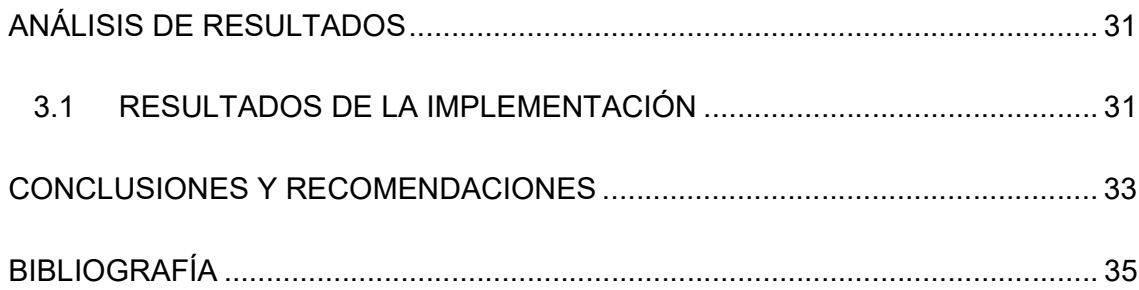

# ABREVIATURAS Y SIMBOLOGÍA

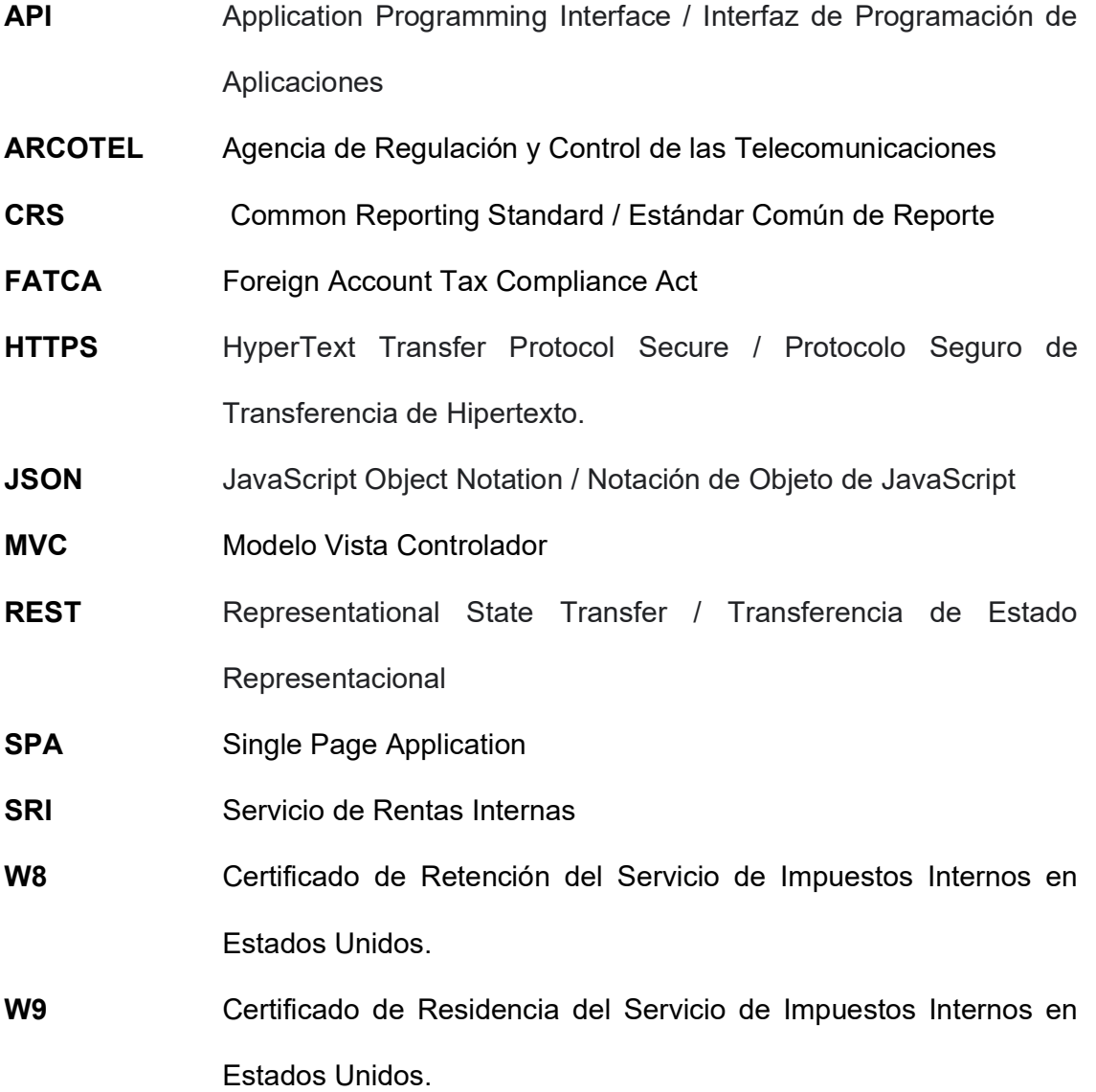

# ÍNDICE DE TABLAS.

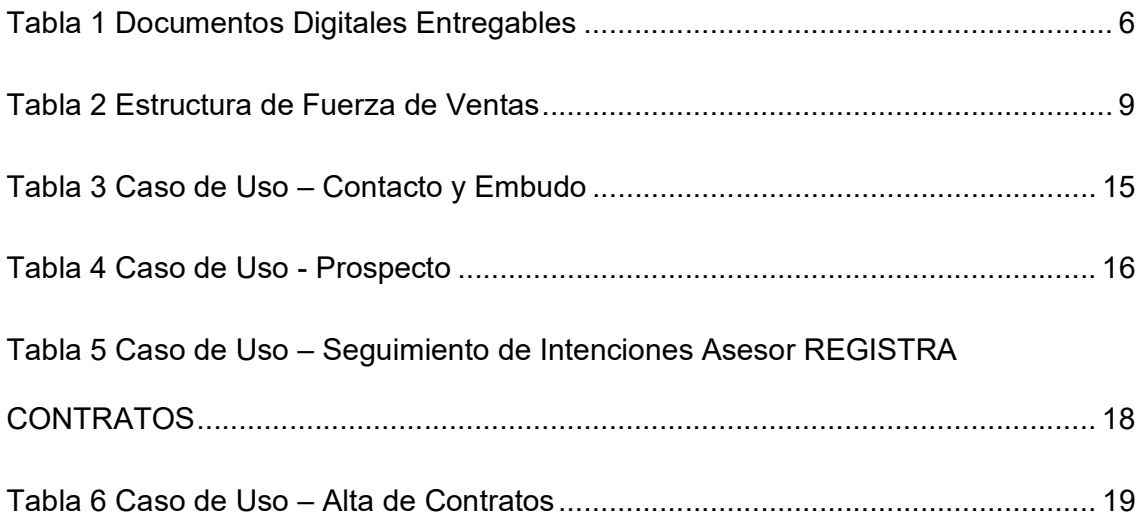

# ÍNDICE DE FIGURAS.

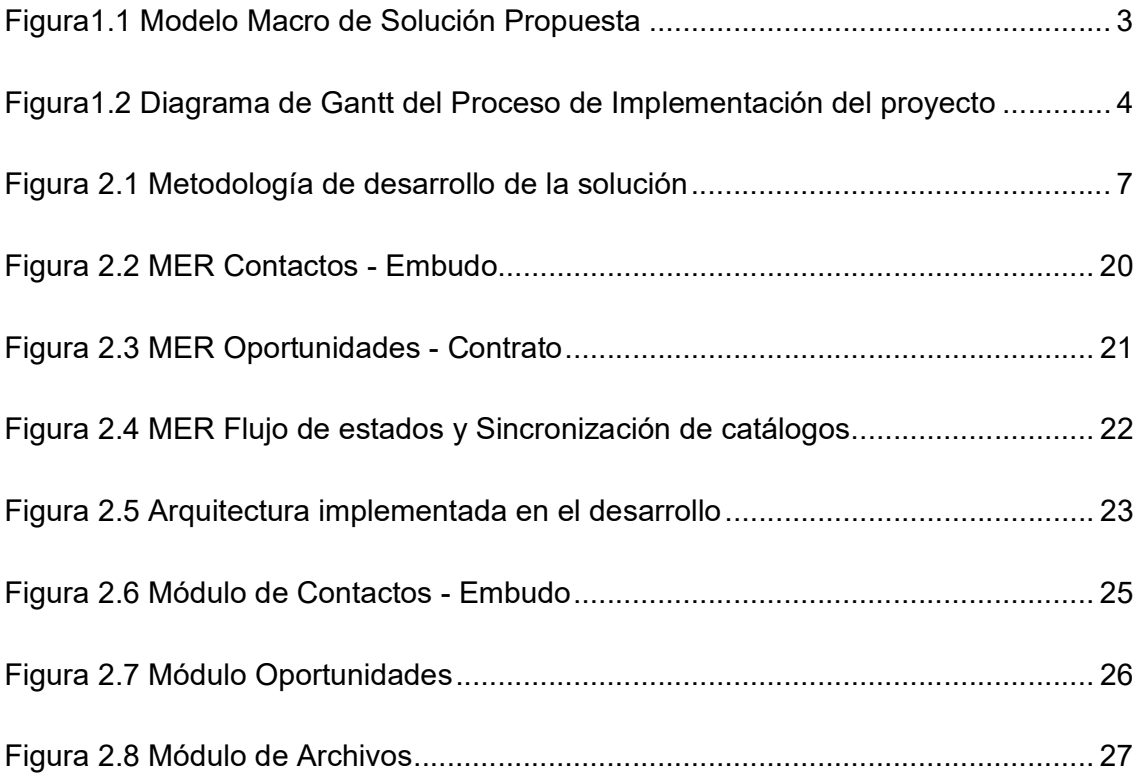

# INTRODUCCIÓN

El 17 de marzo del 2020 el Ecuador experimentó un cambio social causado por la expansión del COVID-19, el cual, afectó a las empresas a desarrollar sus actividades comerciales de forma presencial, pero gracias al encontrarnos actualmente en un mundo globalizado y apalancado por la tecnología ayudó a muchas empresas a sobreponerse ante la crisis sanitaria, revolucionando la forma de interacción con las personas y dando un giro total en la atención del servicio al cliente de manera virtual.

La Administradora de Fondos con el fin de velar por la seguridad de los clientes y colaboradores, desarrolló una aplicación móvil que le permita realizar el registro de contratos para Fondos de Inversión de forma no presencial, de esta forma, se simplifican los procesos operativos ahorrando tiempo y dinero para la empresa. El proyecto fue desarrollado en conjunto con un proveedor de servicios acreditado por la ARCOTEL para la firma electrónica, esto permite contar con total validez legal del contrato electrónico.

# CAPÍTULO 1

#### GENERALIDADES

#### 1.1 DESCRIPCIÓN DEL PROBLEMA

Debido a la crisis sanitaria causada por el Covid-19 y las medidas dispuestas por el Gobierno Nacional que mediante decreto de Estado de Excepción No.1017 del 16/03/2020, decretó principalmente el confinamiento de las personas, restricciones de movilidad y distanciamiento social para contener la propagación del virus, estas medidas afectaron el proceso de suscripción de contratos para Fondos de Inversión disminuyendo la captación de los clientes, ya que antes de la pandemia se lo realizaba de forma presencial.

Antes de la crisis sanitaria, el contrato era llenado de forma manual con el cliente y se recopilaba los documentos de forma física. Existe documentación adicional que se solicitaba al cliente dependiendo el monto de inversión para el origen de licitud de fondos que se requiere para el Control de Lavado de Activos y si es extranjero se solicitaba la documentación de FATCA y CRS para declararlo ante el ente regulador SRI.

La manualidad del proceso generaba inconsistencias de datos del cliente entre el contrato físico y los documentos, por lo general no estaban completas y ocasionaba un desperdicio de esfuerzo, recursos y tiempo.

Se presentaban problemas de logística para el envío de contratos hacia las localidades de Guayaquil y Quito en donde se ingresaban al sistema a nivel nacional. La centralización en la digitación de contratos provocaba un cuello de botella y ocasionaba demoras en el proceso de cierre semanal y mensual que realiza el área Comercial.

La Administradora de Fondos incurría en costos adicionales por almacenamiento de documentación física, el cual, lo realizaba una empresa externa.

#### 1.2 SOLUCIÓN PROPUESTA

La solución que se propuso era implementar una Aplicación Móvil (App), para incrementar las suscripciones de contratos para Fondos de Inversión de forma no presencial. Esto aceleró el inicio del proceso de transformación digital que la Administradora de Fondos tenía proyectado dentro de su Plan Estratégico para el año 2022.

Se implementó una solución que permita al Asesor de Ventas contactar al cliente de manera virtual, solicitar al cliente la información, subir la documentación al sistema, validar la información, firmar electrónicamente el contrato, acreditar la inversión en la cuenta del cliente, de esta forma, se optimiza: tiempo, recursos y costos.

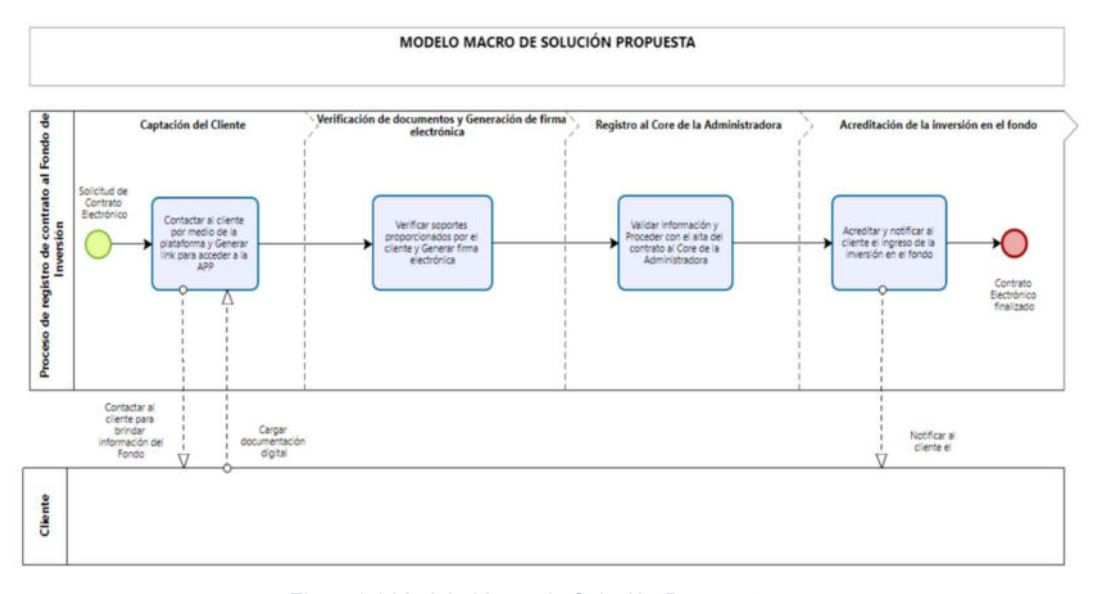

Figura1.1 Modelo Macro de Solución Propuesta Fuente: Autor

Para generar el contrato electrónico, se realizó la contratación de una empresa especializada para la emisión de la firma electrónica y verificación de biometría facial, que permita tener la validez legal de acuerdo con la certificación de la Agencia de Regulación y Control de las Telecomunicaciones, quien es la entidad encargada de la administración, regulación y control de las telecomunicaciones y del espectro radioeléctrico y su gestión, así como de los aspectos técnicos de la gestión de medios de comunicación social que usen frecuencias del espectro radioeléctrico o que instalen y operen redes [1]

El Comité General de la Administradora aprobó el desarrollo e implementación del proyecto planificado para 5 meses en todas sus fases según el Diagrama de Gantt

|                |                                                      | Start Time 1 | <b>End Time</b> | Jan       |           |           |
|----------------|------------------------------------------------------|--------------|-----------------|-----------|-----------|-----------|
| ID             | Title                                                |              |                 | $05 - 11$ | $12 - 18$ | $19 - 25$ |
| 1              | Inicio del Proyecto                                  | 01/06/2020   | 01/08/2020      |           |           |           |
| 6              | Reunión Justificación del Proyecto                   | 01/07/2020   | 01/08/2020      |           |           |           |
| $\overline{2}$ | - Planificación                                      | 01/09/2020   | 01/15/2020      |           |           |           |
| 10             | Elaboración del Plan de Trabajo                      | 01/09/2020   | 01/11/2020      |           |           |           |
| 11             | Aprobación del Plan de Trabajo                       | 01/13/2020   | 01/15/2020      |           |           |           |
| 3              | ■ Ejecución del Proyecto                             | 01/16/2020   | 04/17/2020      |           |           |           |
| 14             | Análisis de Información                              | 01/16/2020   | 01/23/2020      |           |           |           |
| 21             | Levantamiento de Información                         | 01/16/2020   | 01/21/2020      |           |           |           |
| 22             | Diseño de Arquitectura                               | 01/22/2020   | 01/24/2020      |           |           |           |
| 15             | Desarrollo                                           | 01/27/2020   | 03/30/2020      |           |           |           |
| 19             | Pruebas y Correcciones                               | 03/31/2020   | 04/11/2020      |           |           |           |
| 20             | Integración con Servicios Externos                   | 04/13/2020   | 04/17/2020      |           |           |           |
| 5              | « Implementación                                     | 04/20/2020   | 05/15/2020      |           |           |           |
| 16             | Desplieque en producción                             | 04/20/2020   | 04/23/2020      |           |           |           |
| 18             | Estabilización de la solución                        | 04/24/2020   | 04/28/2020      |           |           |           |
| 17             | Entrega de documentación técnica y manual de usuario | 04/29/2020   | 05/15/2020      |           |           |           |
| 23             | $\triangle$ Cierre                                   | 05/18/2020   | 05/19/2020      |           |           |           |
| 24             | Actas de Conformidad de la solución                  | 05/18/2020   | 05/19/2020      |           |           |           |

Figura1.2 Diagrama de Gantt del Proceso de Implementación del proyecto Fuente: Autor

#### 1.3 OBJETIVO GENERAL

Incrementar las suscripciones de contratos para Fondos de Inversión, mediante una aplicación móvil (APP) que permita interactuar a los asesores comerciales con el cliente de manera no presencial, descubriendo nuevas oportunidades en el mercado y respetando el distanciamiento social a pesar de la crisis sanitaria causada por el Covid-19

## 1.4 OBJETIVOS ESPECÍFICOS

- Potenciar las suscripciones de contratos electrónicos para Fondos de Inversión de forma no presencial.
- Simplificar el proceso actual por medio de la automatización completa en el registro del contrato de manera rápida y consistente al Core Business de la Administradora de Fondos.
- Prescindir de procesos manuales como el llenado del formulario, firma del cliente, recopilación de documentos físicos y digitación de contrato al sistema.
- Descentralizar el ingreso de los contratos, los cuales, son ingresados por cada Asesor de Ventas.
- Descubrir nuevas oportunidades de mercado, sin tener la limitante de la ubicación geográfica del Asesor Comercial.
- Generar ahorro en costos por el papel que se utiliza en la impresión de contratos físicos.
- Eliminar costos por el almacenamiento de contratos físicos.

 Excluir del proceso operativo diario la digitalización de contratos físicos y documentación del cliente.

#### 1.5 DEFINICIÓN DE ENTREGABLES

La documentación es importante en todas las fases de proyecto para evidenciar el control y seguimiento al desarrollo e implementación de la aplicación móvil, se acordó realizar la siguiente documentación, de acuerdo como se indica en la siguiente tabla de documentos:

#### Documentos digitales

- 1. Cronograma de Trabajo.
- 2. Documento de Plan de Trabajo y su respectiva Acta de Constitución del proyecto.
- 3. Actas/Mail de reuniones.
- 4. Informes de seguimiento evaluando su cumplimiento y estadísticas e indicadores de forma semanal.
- 5. Planes de pruebas con sus respectivos casos y Reportes de evidencias.
- 6. Matriz de usuarios y niveles de acceso al Sistema.
- 7. Manuales: técnicos, diseño y de usuario del app.

Tabla 1 Documentos Digitales Entregables Fuente: Autor

# CAPÍTULO 2:

# METODOLOGÍA DE DESARROLLO DE LA SOLUCIÓN

A continuación, se detalla la metodología a implementar para el desarrollo del proyecto:

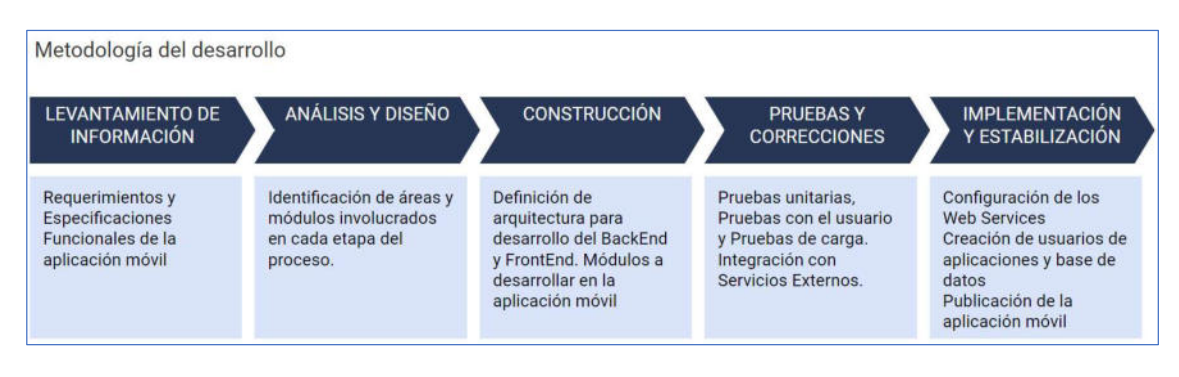

Figura 2.1 Metodología de desarrollo de la solución Fuente: Autor

# 2.1 LEVANTAMIENTO DE INFORMACIÓN

El Comité de Riesgos de la Administradora determinó la modalidad de Teletrabajo para sus colaboradores; por lo tanto, para el desarrollo del proyecto se implementó el uso de herramientas de software para reuniones de trabajo y levantamiento de información de forma virtual. A continuación, se detalla las actividades realizadas:

- Recopilar documentación digital que permita identificar el estado actual del proceso concerniente al alcance del proyecto. Fue necesario establecer reuniones virtuales con el personal de desarrollo y los usuarios operativos de las áreas de Asesoría Comercial, Servicios Integrados, Fondos de Inversión, posterior a cada reunión se levantó un Acta con los temas tratados y se remite mail con el adjunto a todos los asistentes.
- Planificar el cronograma de actividades que permitió presentar un Plan de Trabajo enfocado en el cumplimiento de lo requerido, el documento incluye: actividades a realizar para el diseño, metodología a aplicar, responsable de la ejecución, entregables, plazo de finalización del proyecto.

### 2.2 ANÁLISIS

De acuerdo con el proceso operativo manual que se encontraba implementado para el registro de contratos de fondos de inversión se realizan las siguientes actividades:

- Identificación de áreas involucradas en el proceso actual.
- Revisión de documentos involucrados en el proceso, tales como: Contrato de Fondo de Inversión, Documento de aprobación de débito, Formulario CRS, FATCA, etc.
- Definición de la Especificación Funcional
- Para conocer el proceso a automatizar es necesario conocer la estructura organizacional y los procesos que fueron involucrados dentro del proyecto, a continuación, se detalla la jerarquía de Fuerza de Ventas en el Departamento de Asesoría Comercial.

### Estructura de la Fuerza de Ventas

- Las salas de ventas que está compuesta por un número determinado de asesores comerciales, denominados AACC.
- Cada sala de ventas está dirigida por un supervisor de ventas, denominados SSVV.
- Existen supervisores regionales que tiene asociados vendedores en distintas sucursales a nivel nacional.
- Existen jefes de ventas regionales que tienen a su cargo un número determinado de supervisores.
- Existe un Gerente comercial que tiene a su cargo a los jefes de ventas regionales.

Tabla 2 Estructura de Fuerza de Ventas Fuente: Autor

### 2.2.1 Proceso de captación del cliente

- El Asesor Comercial (AACC) contacta al prospecto (posible cliente) de acuerdo con la guía aprobada, brinda información del Fondo y beneficios adicionales, basado en los atributos de acuerdo con el perfil del cliente.
- Si el AACC logra la atención del cliente, solicita correo al cliente, para enviarle el link que le permita acceder a la plataforma para lograr una interacción a través de audio y video para realizar presentación y brindar solución a cualquier duda.
- Cuando el prospecto (posible cliente) confirma el interés de tomar el Fondo, el AACC tendrá que haber captado todos los datos necesarios para lograr llenar los formularios necesario para concretar la venta:
	- Ficha digital de datos
	- Términos y condiciones del contrato
	- Declaración del Seguro de Vida
	- Reglamento Interno
- Si el aporte será a través de débito a cuenta, los datos que se requieren en la autorización de débito, como número de tarjeta, tipo de cuenta y banco del que se realizarán los débitos.
- Si el cliente pertenece a una empresa que no está creada en el sistema, y el cliente no aportará por roles, procede a completar los datos para la ficha empresarial.
- Información del Formulario de Residencia Fiscal (Cuando la respuesta a la encuesta de CRS sea positiva)
- Datos para completar Formulario W8 y W9 en caso de que el afiliado sea origen estadounidense.
- El AACC, una vez que completa los formularios con la información proporcionada por el cliente, le remite vía correo un link de acceso a la plataforma, que le permitirá estar de forma interactiva con el cliente mediante audio y/o video, para confirmación de los datos ingresados y documentos.
- Si el aporte será a través de débito a cuenta, los datos que se requieren en la autorización de débito, como número de tarjeta, tipo de cuenta y banco del que se realizarán los débitos, y botón de aceptación (este deberá permitir generar una aceptación electrónica)
- Información del Formulario de Residencia Fiscal (Cuando la respuesta a la encuesta de CRS sea positiva, se muestran los campos para registrar la información de residencia fiscal fuera del Ecuador y EE. UU.)
- Datos para completar Formulario W8 y W9 en caso de que el afiliado sea de nacionalidad estadounidense (cuando aplica aparecen estos campos)
- Aceptación de envío de Guías digitales de Global Salud, SOLUCIONA e instructivo de web transaccional.
- Se procesa la confirmación que será a través de aceptación de casillas de verificación, una vez registrado el cliente se graba el audio y video de aceptación.
- El AACC, solicita al cliente cargar la siguiente documentación, si el dispositivo del cliente lo permite se usara el dispositivo del cliente para lograr esta captura directa:
	- Copia (blanco y negro) del Documento de identificación de anverso y reverso
	- Documento digital en el que se pueda confirmar que es titular de la cuenta de la que se realizarán los débitos.
- La aceptación por parte del cliente generará:
	- Al cliente correo de aceptación de la suscripción del contrato.
	- El AACC recibe confirmación de aceptación del contrato.
	- El Supervisor de ventas (SSVV) recibe confirmación de la aceptación e identificación.
- El AACC generará al término del día a través de la plataforma, un reporte de los contratos suscritos durante el día.

## Exclusiones:

 No le permitirá concluir la transacción sino adjunta la información que requiere el cliente. Si el cliente desea modificar algún campo, tendrá la opción de modificarlos. Sin embargo, los datos quedarán grabados en el sitio como Afiliación por completar.

 Se excluye de este proceso afiliaciones con sistema de aporte con débitos a cuentas del banco del Pacífico, de tarjetas de crédito y/o con autorización de débitos a terceros. También se excluyen afiliaciones con descuento por rol de empresas nuevas.

#### 2.2.2 Control de Calidad

- El responsable del control de calidad (SSVV) realizará la validación de las referencias bancarias y recibirá una notificación para validación en el aplicativo habilitado para los Bancos, antes del proceso ingreso de contratos validará que los bancos autorizados son: Bolivariano, Guayaquil, Internacional, Produbanco, Pichincha.
- Posterior a la validación se procede a:
	- Confirmar la validación, si la cuenta pertenece al cliente que suscribe el contrato y está activa se confirma el alta del contrato
	- Rechazar el alta: Si el resultado de la validación es diferente a lo descrito en el punto anterior. El SSVV y AACC reciben una notificación en el sitio, para regularización del contrato.
- El responsable del proceso validará que los anexos requeridos estén correctos, y aceptará el alta del contrato.
- El responsable de Operaciones confirma diariamente el proceso de alta del contrato y confirma la digitalización de la identificación del cliente y anexos. De la identificación del cliente se capturará la firma para registrar en el sistema y le permita acceder a retiros.

 Una vez confirmada el alta del contrato, se hará llegar al cliente una comunicación de Bienvenida, indicando datos principales como ahorro, desglose de beneficio, adjuntando además Reglamento interno del fondo, la Guía de Cobertura Seguro Global, Soluciona y la clave de la web transaccional. En el correo se indicará al cliente que no estar de acuerdo con la información registrada o con la suscripción del contrato, se comunique a un correo de la empresa.

#### 2.2.3 Manejo de Leads y Contactos

La fuerza de ventas debe contar con funcionalidades que le permitan realizar la gestión comercial de posibles clientes, que aún no son considerado prospectos potenciales.

Estos provendrán de:

- Ingresados directamente por los SSVV o AACC
- Integración con los sistemas actuales de la Administradora que provean información de los contratos que deben reactivarse
- Los requerimientos de información solicitados por interesados que soliciten atención a través de un formulario web.
- Los Leads de acuerdo con el criterio de ciudad al que pertenece se asignarán a SSVV correspondiente, o en su defecto a un jefe encargado del canal digital.
- La asignación del Lead será en el siguiente orden: Jefe > SSVV > AACC y se seleccionaran los leads a asignar masivamente basada en criterios de filtros de búsqueda o individualmente.
- Los Jefes, AACC o SSVV podrán calificar el Lead de acuerdo al ciclo o estado en que se encuentre y así la fuerza comercial pueda hacer mejor gestión conociendo si es un Lead frio, tibio, caliente o perdido.
- El AACC podrá ingresar las interacciones o actividades que, realizado con el LEAD, indicando el canal usado (teléfono, mail, whatsapp, otro), la fecha/hora y describiendo la actividad realizada en dicha interacción. De igual manera podrá registrar las actividades que debe realizar y de acuerdo con estas recibir recordatorios.
- Los SSVV y AACC deben poder monitorear los Lead por AACC y los estados en que se encuentran.
- Un Lead que expresa interés pasa al proceso de captación del cliente

# 2.3 DISEÑO

## 2.3.1 ESPECIFICACIONES DE CASOS DE USO

## 2.3.1.1 Supervisor CARGA Y ASIGNA PROSPECTO al Asesor

El proceso inicia cuando el supervisor asigna a sus asesores comerciales un listado de prospecto de clientes, los cuales son cargados en la aplicación para realizar el contacto.

15

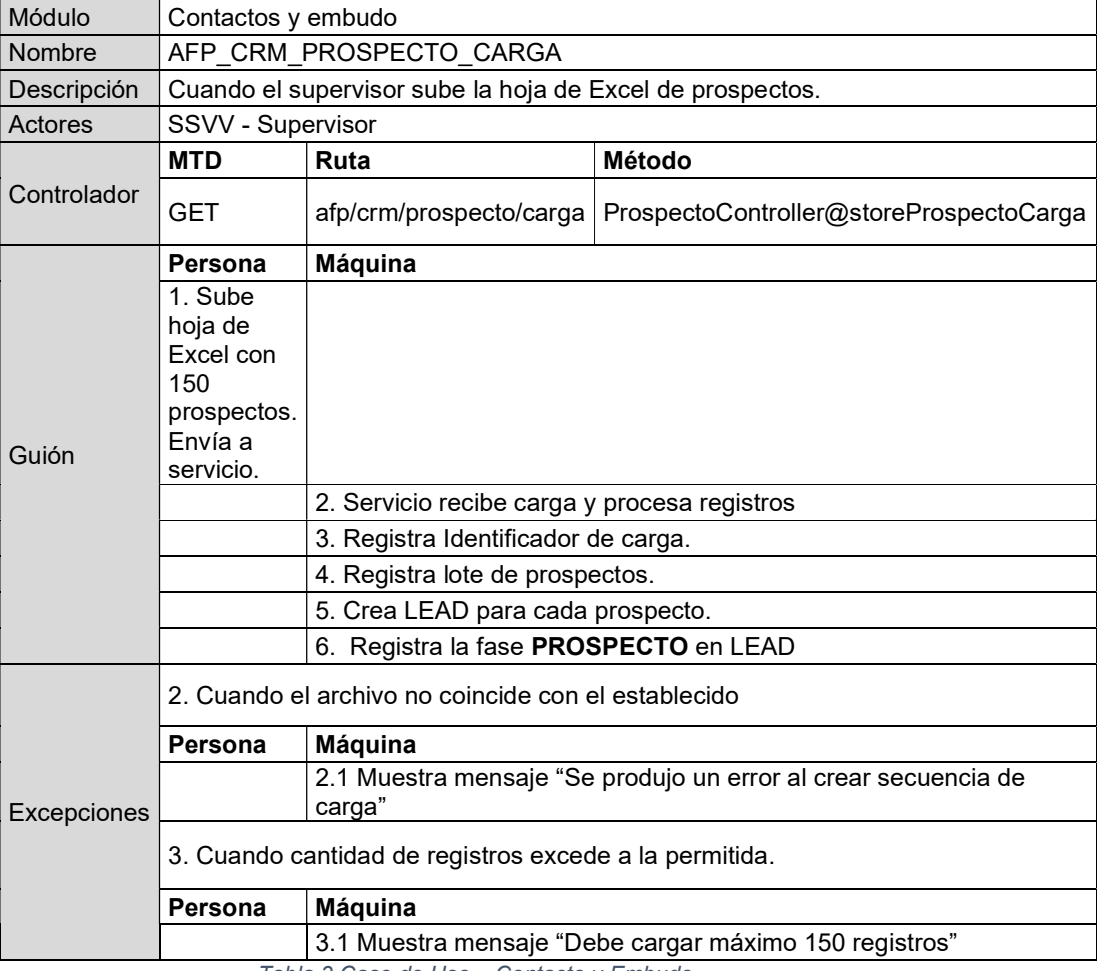

Tabla 3 Caso de Uso – Contacto y Embudo Fuente: Autor

## 2.3.1.2 Asesor REGISTRA PROSPECTO

El asesor comercial realiza el contacto con el cliente y lo registra como prospecto en la aplicación.

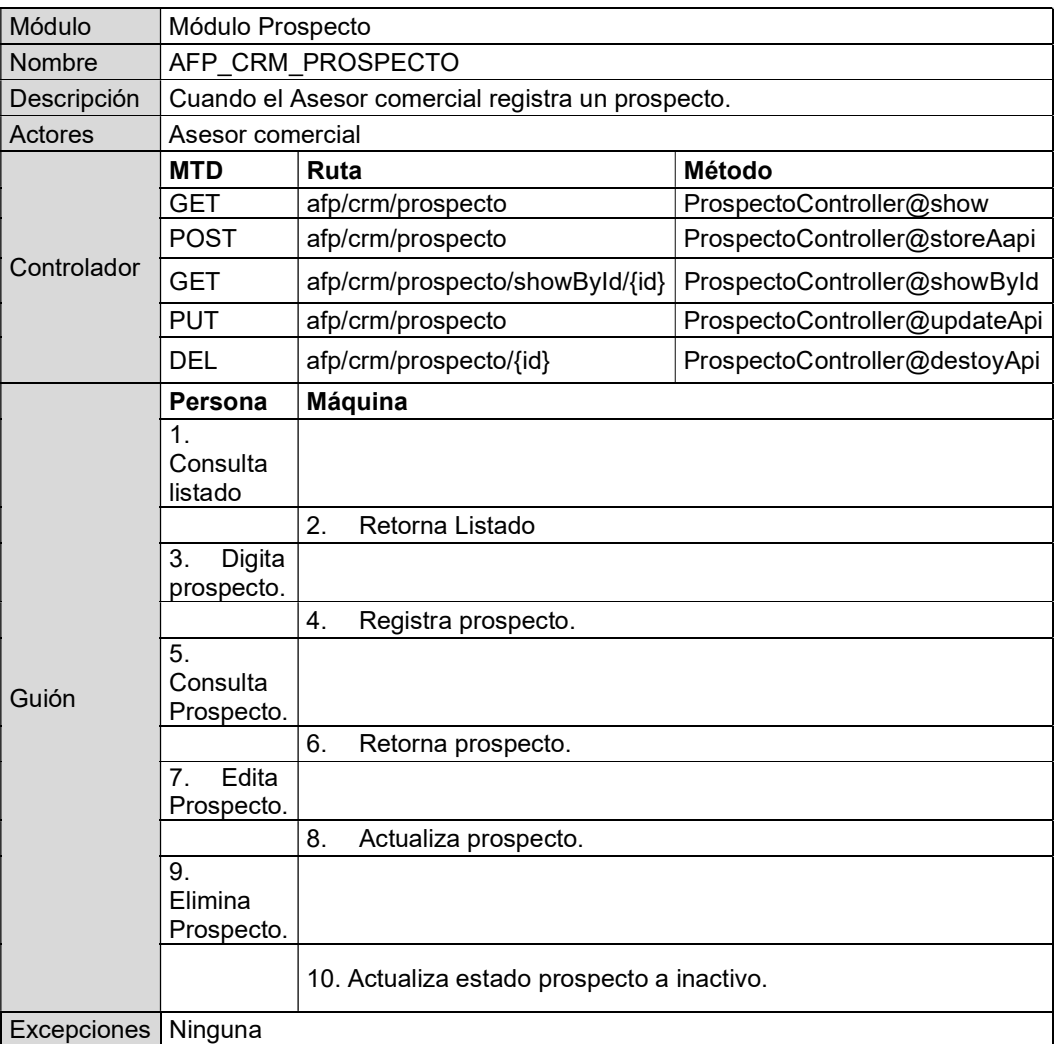

**Excepciones** Ninguna

Tabla 4 Caso de Uso - Prospecto Fuente: Autor

# 2.3.1.3 Asesor SEGUIMIENTO DE INTENCIONES (LEADS)

El asesor comercial realiza seguimiento al prospecto de cliente, registra la actividad realizada en la aplicación, por ejemplo: si tiene la intención de invertir en el Fondo, se continúa el proceso hasta que el prospecto es registrado en la aplicación.

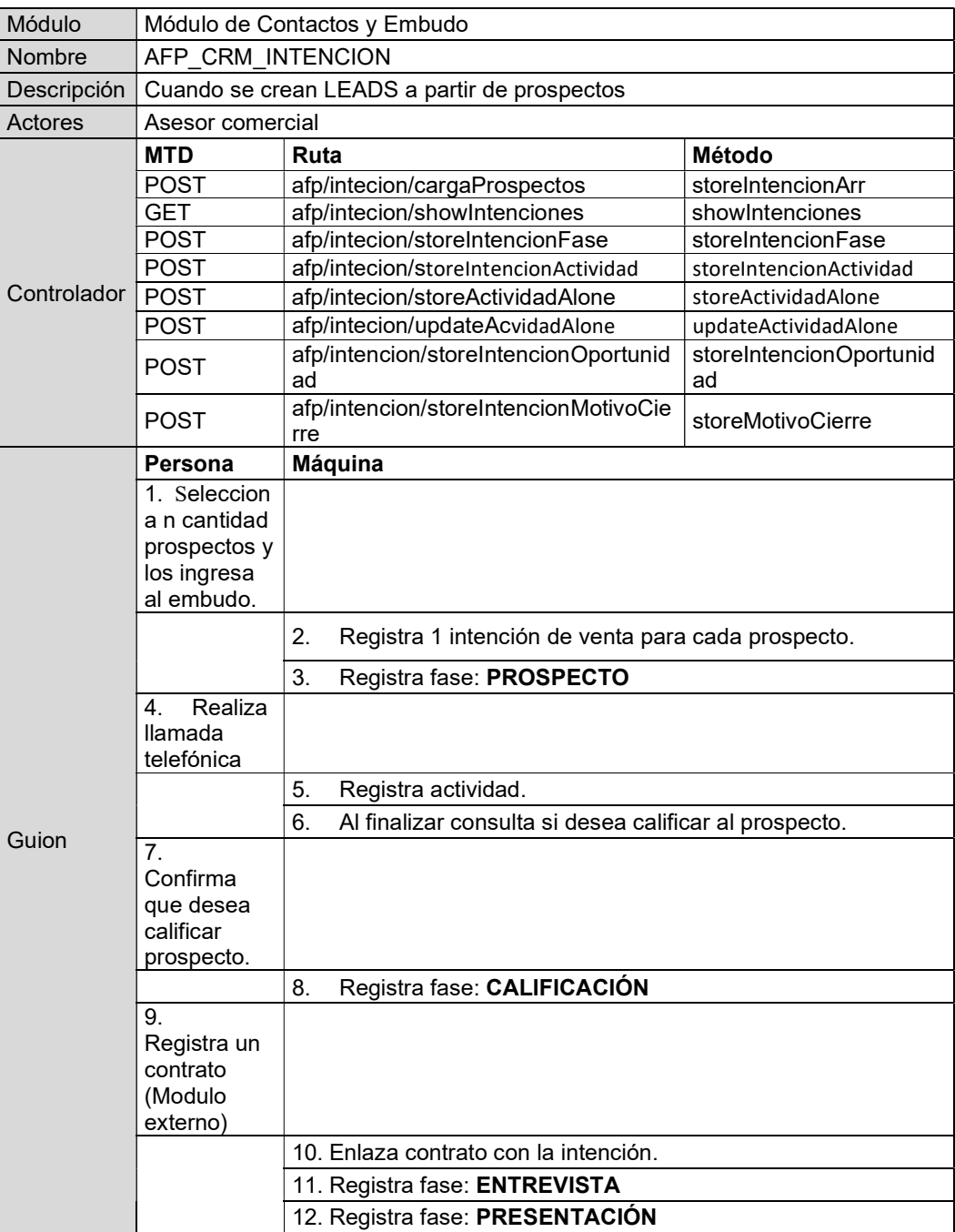

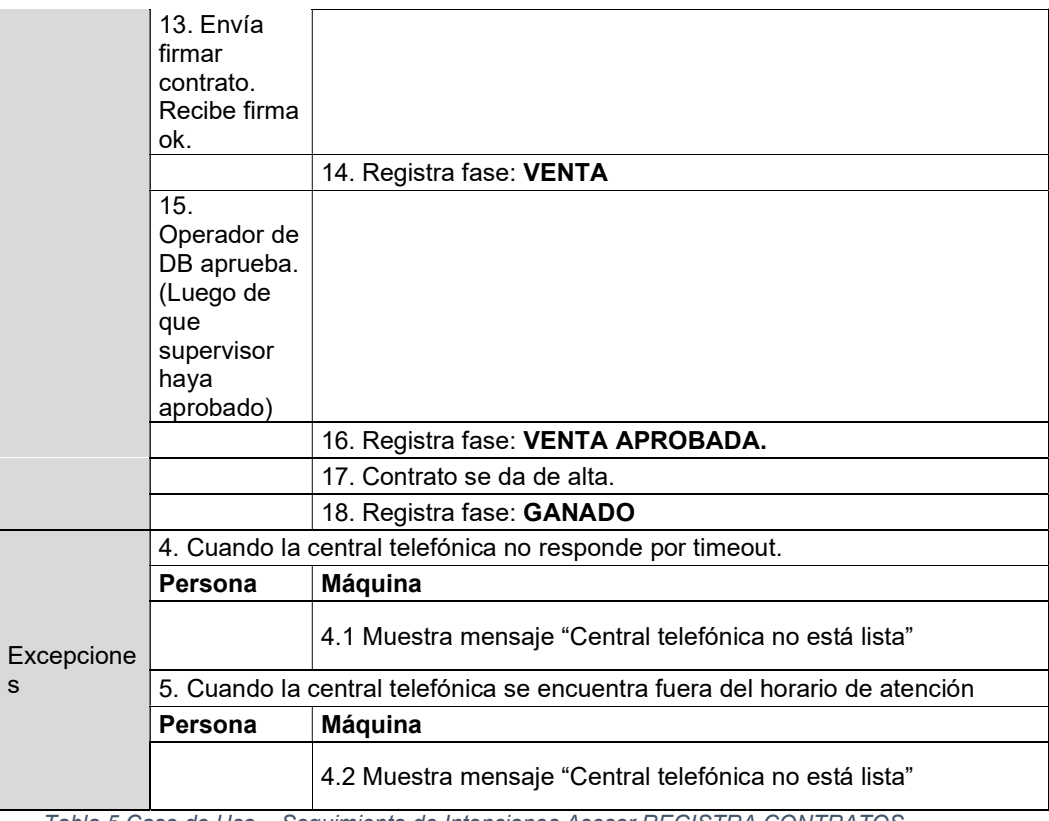

Tabla 5 Caso de Uso – Seguimiento de Intenciones Asesor REGISTRA CONTRATOS Fuente: Autor

# 2.3.1.4 Asesor ENVÍA ALTA DE CONTRATOS

El asesor comercial posterior al ingreso del prospecto envía a validar la información del cliente y posterior a ello si todo es correcto, se procede con el ingreso en el core de la administradora, denominado como "alta de contratos".

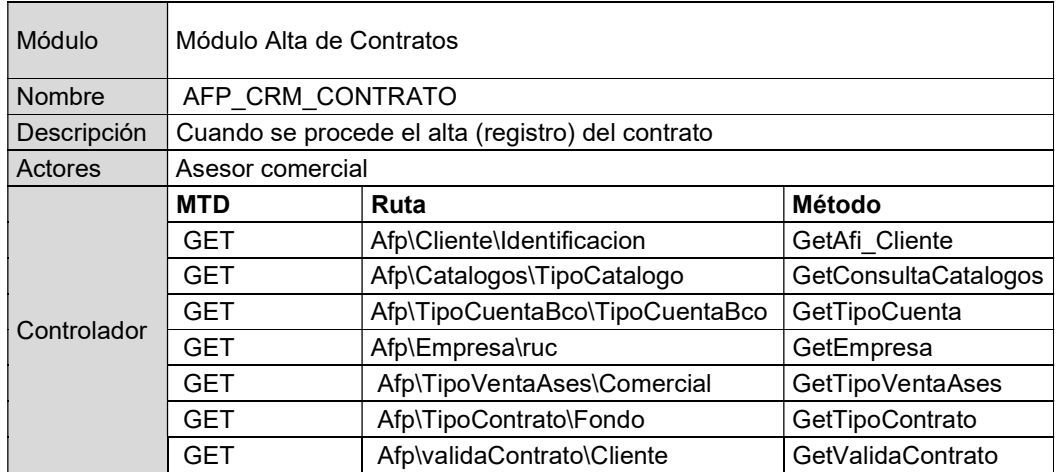

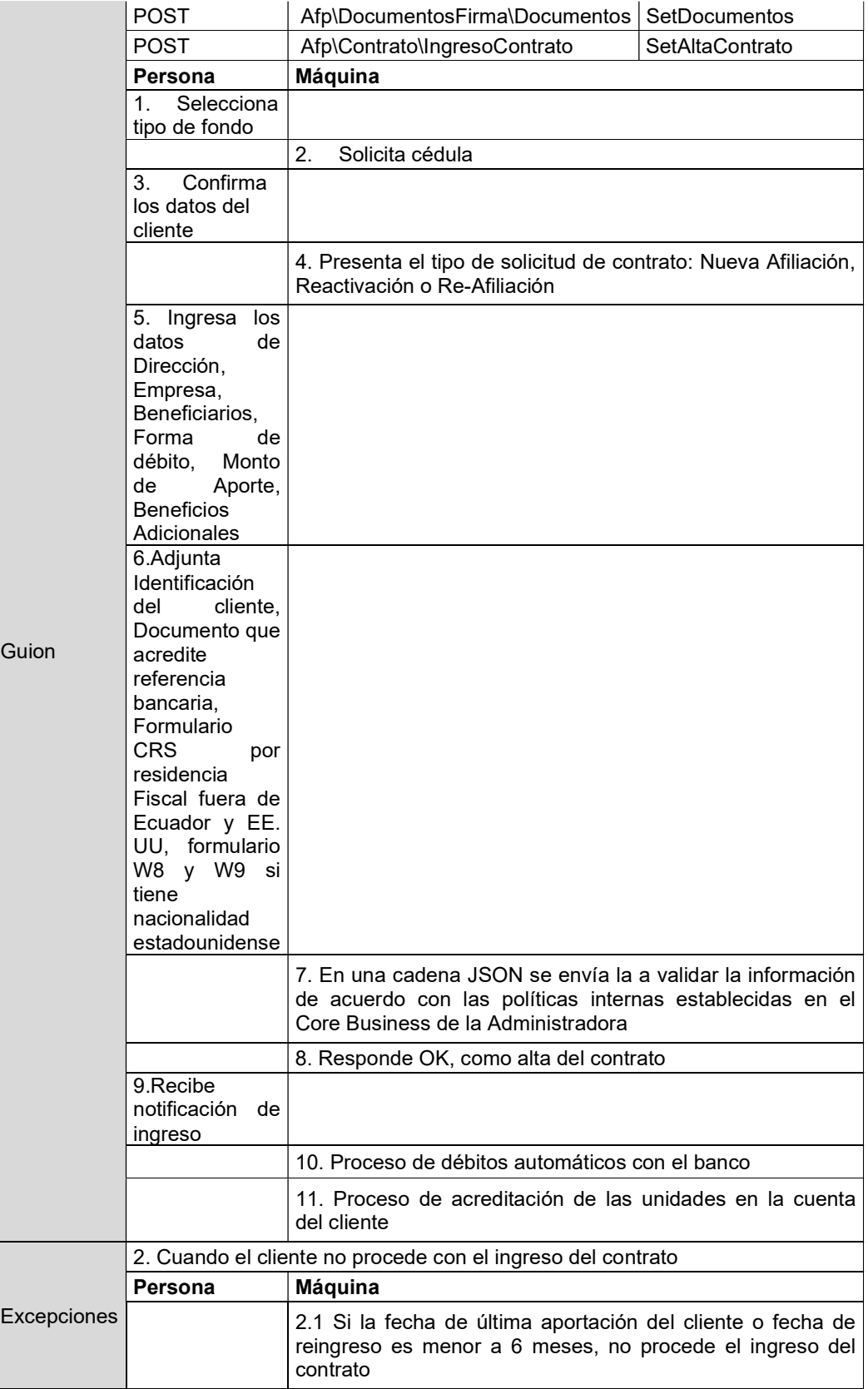

Tabla 6 Caso de Uso – Alta de Contratos Fuente: Autor

## 2.3.2 MODELO ENTIDAD RELACIÓN

# 2.3.2.1 Prospectos – Embudo (Leads)

En la imagen se definen los siguientes objetos de base de datos para registrar el seguimiento de prospectos, intenciones y estados de venta.

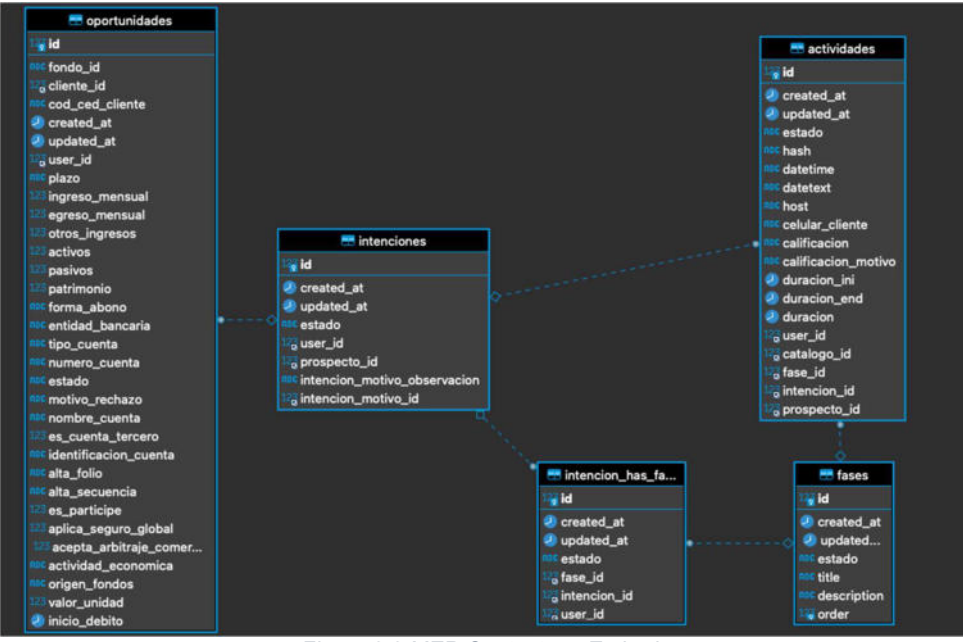

Figura 2.2 MER Contactos - Embudo Fuente: Autor

### 2.3.2.2 Clientes - Contrato

En la imagen se definen los siguientes objetos de base de datos para registrar a clientes e información adicional como documentación, forma de pago, empresas, beneficiarios de clientes.

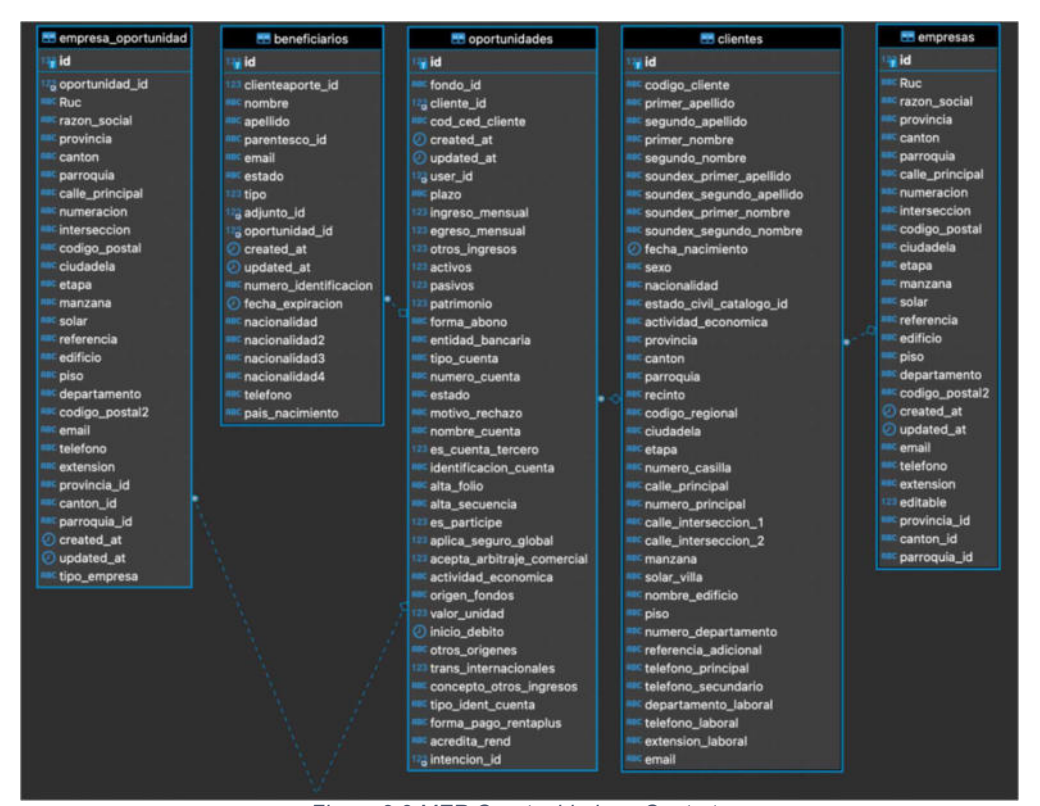

Figura 2.3 MER Oportunidades - Contrato Fuente: Autor

#### 2.3.2.3 Flujo de estados y sincronización de catálogos

En la imagen se definen los siguientes objetos de base de datos para almacenar los estados del prospectos. Adicional se registran los jobs de sincronización de catálogos y envío de alta hacia el core de la administradora.

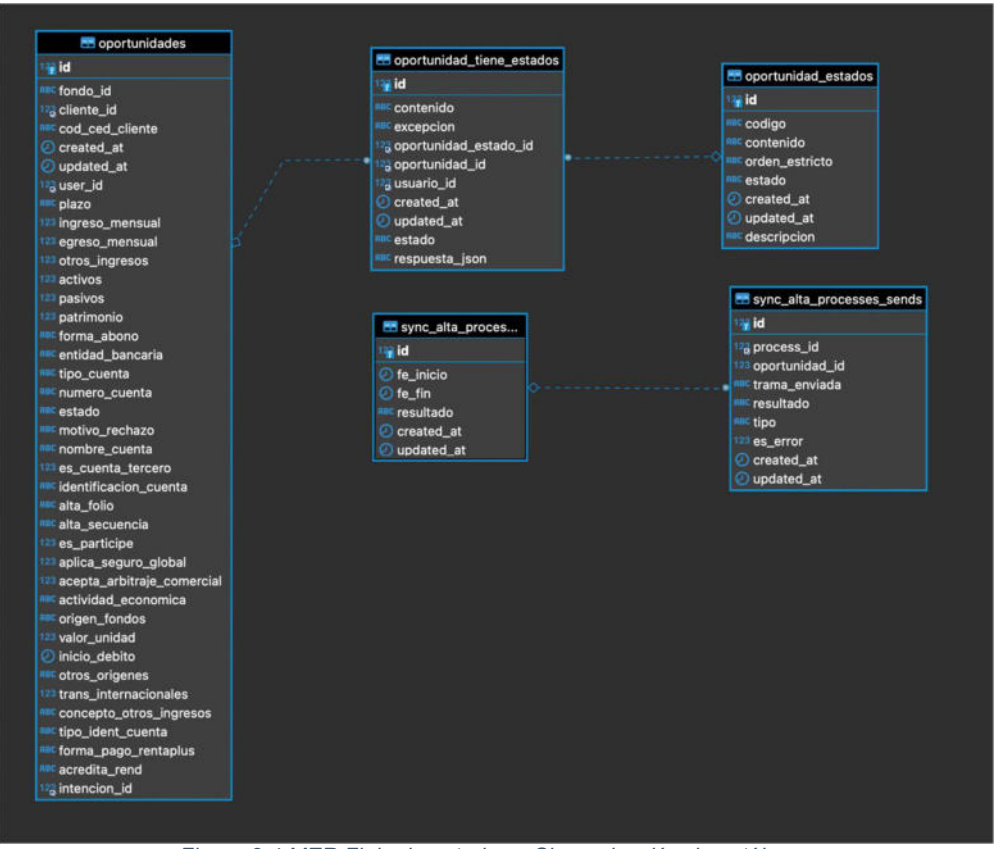

Figura 2.4 MER Flujo de estados y Sincronización de catálogos Fuente: Autor

## 2.4 CONSTRUCCIÓN

## 2.4.1 Arquitectura implementada

En la construcción de la aplicación se definieron 2 equipos de desarrollo, el cual se define en el siguiente esquema:

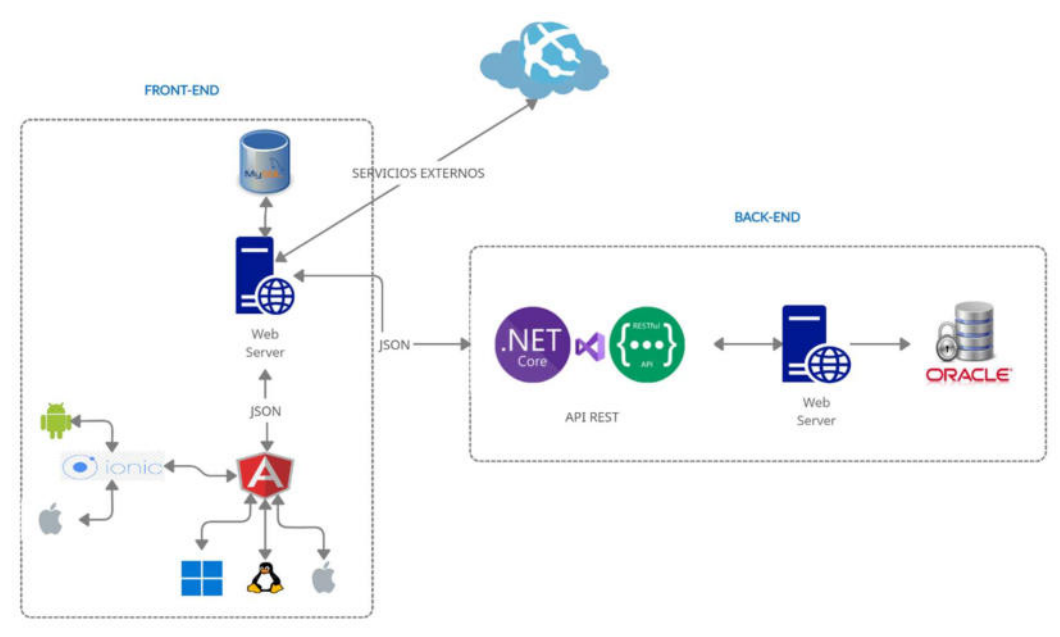

Figura 2.5 Arquitectura implementada en el desarrollo Fuente: Autor

## Desarrollo Front End

- Plataforma de desarrollo: WEB multiplataforma con opción a generación nativa para Android, iOS y Web.
- Web Server Apache Server 2.0
- Framework de desarrollo:
	- o Angular 9.1.4 o superior, con MVC. [2]
	- $\circ$  React 16.13.1 o superior.[3]
- Framework UI a utilizar:
	- $\circ$  IONIC 4 o superior. [4]
- Manejo del patrones de arquitectura de desarrollo SPA (Single-page application).
- Base de datos MySql

### Desarrollo Back End

- Lenguaje de programación .NET C# para RESTful API para servicios que serán consumidos desde el Front End.
- Servidor Web Windows Server 2019
- Interoperabilidad y empleo de Servicios Web RESTful API a través de cadenas JSON.
- Base de Datos Oracle 12G.

## Seguridad

Los módulos desarrollados previenen vulnerabilidades y posibles ataque por Sql Injection, que es un método de detección de ataques por inyección al SQL mediante la eliminación o encriptación de los parámetros enviados a la BD. [5]

La aplicación móvil/web tiene comunicación con sockets seguros SSL y protocolo HTTPS entre el cliente y el servidor.

## 2.4.2 Módulo de Contactos y Embudo (Leads)

El módulo le permite a los asesores comerciales y oficiales de venta:

- Registrar contactos.
- · Inicializar un seguimiento (También conocido como LEAD o intención de ventas)
- Administrar seguimientos (Lead).
	- o Crear actividad Llamada.
	- o Crear actividad Video llamada.
	- o Asignar actividades a un lead
	- o Asignar contratos a un lead.
	- o Modificar Fases a un lead.
	- o Consultar listado.
	- o Dar de baja a un lead.
- Administrar leads asignados por el Supervisores (Lead).

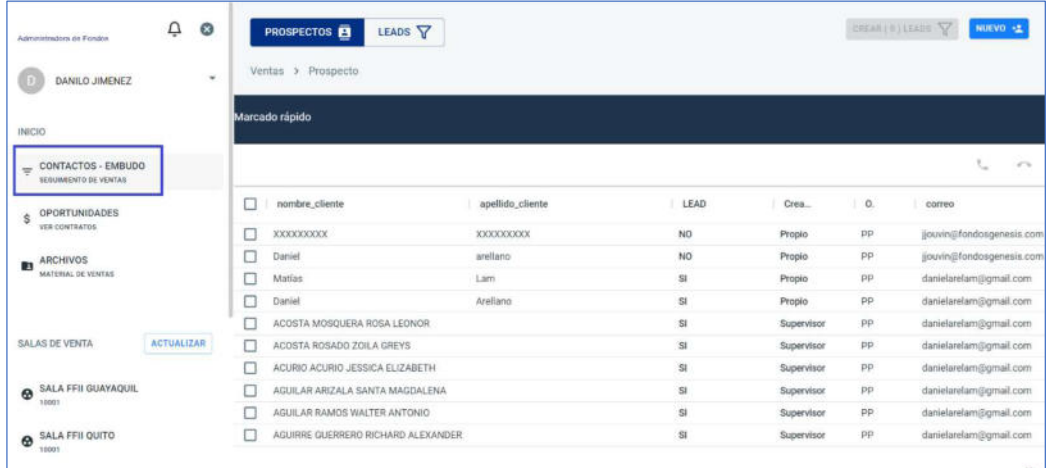

Figura 2.6 Módulo de Contactos - Embudo Fuente: Autor

El módulo le permite a los asesores comerciales y oficiales de venta:

- Registrar clientes y contratos.
- Subir documentos necesarios para dar de alta.
- Enviar a firmar contrato generado.

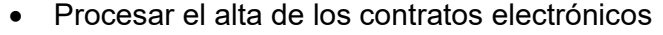

| Administradors de Fondos                               | Q                 | $\infty$ |            | Oportunidades<br>Ventas > Oportunidades |            |                   |                            |                 | B VER           |
|--------------------------------------------------------|-------------------|----------|------------|-----------------------------------------|------------|-------------------|----------------------------|-----------------|-----------------|
| DANILO JIMENEZ                                         |                   |          |            | <b>REGISTRADO</b>                       | VALIDACIÓN | FIRMA             | OPERACIÓN<br>PRE OPERACIÓN | ALTA            |                 |
|                                                        |                   |          |            | Creado +                                | Editado    | estado            | Cliente                    | Identificación  | Oportunidad     |
| <b>INICIO</b>                                          |                   |          | 880        | 2021/08/11                              | 2021/08/11 | REGISTRADO        | DANIEL ARELLANO            | 0922651559      | FONDO HORIZONTE |
| CONTACTOS - EMBUDO<br>$\equiv$<br>SEGURAENTO DE VENTAS |                   | 876      | 2021/07/29 | 2021/07/29                              | REGISTRADO | DANIEL ARELLANO   | 0922651559                 | FONDO HORIZONTE |                 |
| OPORTUNIDADES<br>ŝ<br><b>VER CONTRATOS</b>             |                   |          | 852        | 2021/06/22                              | 2021/07/14 | REGISTRADO        | MARCIA FUENTES             | 1709151946      | FONDO HORIZONTE |
| ARCHIVOS                                               |                   |          | 851        | 2021/06/22                              | 2021/06/22 | <b>REGISTRADO</b> | <b>DARLING VERA</b>        | 1204725582      | FONDO HORIZONTE |
| в.<br>MATERIAL DE VENTAS                               |                   |          | 849        | 2021/06/21                              | 2021/06/21 | REGISTRADO        | MARIA CARVAJAL             | 1718349937      | FONDO HORIZONTE |
|                                                        |                   |          | 848        | 2021/06/20                              | 2021/06/20 | REGISTRADO        | MARILLI HOLGUIN            | 1311279531      | FONDO HORIZONTE |
| SALAS DE VENTA                                         | <b>ACTUALIZAR</b> |          | 846        | 2021/06/18                              | 2021/06/18 | REGISTRADO        | EMILIO VILLARREAL          | 1715335301      | FONDO HORIZONTE |
| SALA FFII GUAYAQUIL<br>$\boldsymbol{\omega}$<br>10001  |                   |          | 844        | 2021/06/18                              | 2021/06/18 | <b>REGISTRADO</b> | GABRIELA SILVA             | 1600448490      | FONDO HORIZONTE |
|                                                        |                   |          | 841        | 2021/06/17                              | 2021/06/17 | REBISTRADO        | KAREM AGUIRRE              | 1207254598      | FONDO HORIZONTE |
| SALA FFII QUITO<br>10001                               |                   |          | 840        | 2021/06/17                              | 2021/06/17 | REGISTRADO        | KATERIN GARCES             | 0930922406      | FONDO HORIZONTE |

Figura 2.7 Módulo Oportunidades Fuente: Autor

#### 2.4.4 Módulo de archivos compartidos

El módulo permite al Oficial de base de datos como gestor de archivos. Le permite subir archivos de dos categorías: Kit de Bienvenida y Archivos compartidos.

Aquellos que suba en Kit de bienvenida son los que se enviarán por mail en el momento de dar el alta. Aquellos que tengan la categoría archivos compartidos son los que le sirven al asesor comercial como material de ayuda para sus presentaciones.

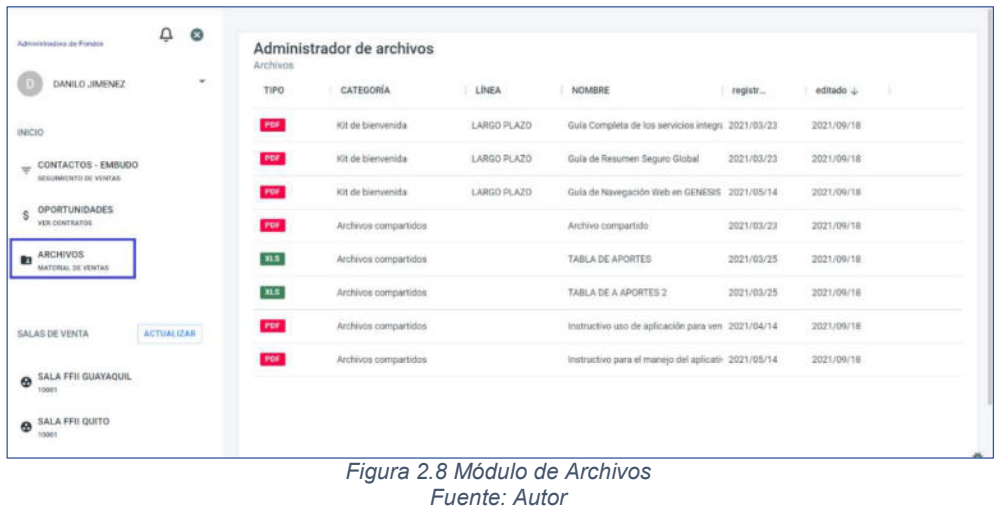

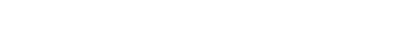

## 2.5 PRUEBAS Y CORRECCIONES

En esta fase se evaluó el funcionamiento de cada módulo y el grado de cumplimiento de los requisitos conforme al cronograma. Se elaboró un plan de pruebas con los diferentes escenarios contemplados en los casos de uso.

Durante las pruebas se presentaron novedades, los mismos que fueron regularizados mediante ajustes y efectivos planes de acción para cumplir con los tiempos planificados.

Dentro de esta etapa se realizaron 3 fases divididas en:

### 2.5.1 Pruebas unitarias:

Se realiza la publicación del proyecto en ambiente de pruebas. Con el equipo de desarrollo se ejecuta cada escenario que se definieron en los casos de uso para determinar si existen errores. Si existen novedades, se realizan ajustes necesarios de acuerdo con las novedades presentadas y nuevamente se procede con las pruebas, siguiendo la técnica de prueba y error.

#### 2.6 Pruebas con el usuario:

Se procede con la convocatoria a pruebas de forma virtual con los usuarios involucrados al proceso y se realiza simulación desde la llamada al cliente hasta el registro del contrato hacia el core de la Administradora.

Se toma nota de las observaciones realizadas por los usuarios y se planifica la siguiente convocatoria a pruebas.

Se pruebas integrales de la aplicación móvil para confirmar el registro correcto de la información.

Se elabora un documento de conformidad de acuerdo con lo requerido en el proyecto, el cual es enviado vía mail para conocimiento de todos los involucrados.

#### 2.6.1 Pruebas de carga

Para determinar el comportamiento de la App con el aumento de usuarios concurrentes y transaccionalidad, se realizaron pruebas de carga con el objetivo de medir los tiempos de respuesta al ejecutar los siguientes procesos críticos:

- Cargar información de prospectos
- Consultar información al registro civil
- Cargar documentos digitales
- Generar firma electrónica
- Validar información del contrato
- Registrar alta del contrato

## 2.7 INTEGRACIÓN CON SERVICIOS EXTERNOS

Los principales servicios externos que utilizan en el proceso de registro de contratos para Fondos de Inversión son:

- Consulta de información a través del Web Service hacia el Registro Civil, el cual, devuelve un JSON, para validar información de Clientes.
- Solicitud de generación de firma electrónica, este servicio es generado por una empresa externa, al realizar la petición, envía un link hacia el mail del cliente y posterior al ingreso del link procede a ingresar a la plataforma del proveedor externo, realiza el reconocimiento facial, se envía número de identificación, código de huella dactilar y foto. Luego, el proveedor realiza la confirmación mediante la generación de una key (serial) temporal para generar el contrato electrónico el cual permitirá el ingreso del cliente al Fondo de Inversión. La respuesta es enviada a la aplicación para continuar con el proceso de alta del contrato hacia el core de la Administradora.

#### 2.8 IMPLEMENTACIÓN Y ESTABILIZACIÓN

Para realizar la implementación de la aplicación móvil, se realizó con la colaboración de las áreas de Seguridad y Base de datos, quienes realizaron las siguientes actividades:

- Configuración del servidor de aplicaciones que alojará la aplicación.
- Publicación de la aplicación y se otorgan permisos de acceso.
- Permisos a usuarios a través del Active Directory para conexión.
- Parametrización generales del sistema, creación de variables de ambiente y accesos a la Base de datos.
- Creación de usuarios de conexión a la base de datos de producción.

- Una vez que se ha publicado en ambiente de producción la solución, se procede con la estabilización en caso de presentar incidencias durante un mes calendario.

# CAPÍTULO 3

# ANÁLISIS DE RESULTADOS

#### 3.1 RESULTADOS DE LA IMPLEMENTACIÓN

Posterior al seguimiento post producción, se obtuvo información de 3 meses para analizar el uso de la aplicación y se observa que progresivamente los usuarios van adaptándose al cambio; hasta el momento se obtiene que del 100% de contratos ingresados, el 40% se realiza de forma no presencial y un 60% continúa de forma tradicional, se decidió mantener un proceso en paralelo para no causar alto impacto en la operativa normal de los departamentos involucrados, debido a que desde el año 2005 han venido utilizando el proceso tradicional.

Del 40% de contratos ingresados por la aplicación móvil, se identifica que el 20% representa a localidades donde no existen sucursales físicas, logrando realizar la captación del cliente sin limitar la ubicación geográfica.

Del 40% de contratos ingresados, se evidenció reducción considerable a 1 día desde que el asesor contacta al cliente hasta que se le acrediten las unidades de participación en el Fondo, cuyo resultado es satisfactorio, con el propósito del proyecto en reducir el tiempo de espera en el proceso de ingreso del contrato.

De acuerdo con las entrevistas realizadas, indican que el trabajo operativo aún se mantiene porque el 60% de los contratos aún se realizan de forma tradicional, pero se evidencia una disminución en la carga laboral diaria específicamente por los procesos de Control de Calidad, Ingreso de información y Digitalización de contratos.

# CONCLUSIONES Y RECOMENDACIONES

A continuación, se presenta las conclusiones y recomendaciones del proyecto, que se realizaron de acuerdo con la implementación de la aplicación móvil.

#### CONCLUSIONES

De acuerdo con los resultados observados en 3 meses, se concluye que, a pesar de cumplir los objetivos propuestos que fueron captar clientes sin limitación de la ubicación geográfica y respetar el distanciamiento social provocado por el Covid-19, aún no se evidencia un despunte en la usabilidad debido a que se han identificado limitantes con relación a los clientes:

- 1. No existe una óptima conectividad de Internet, lo que ocasiona que el proceso no se realice correctamente y el asesor comercial deba contactar nuevamente al cliente y recopilar la información de forma tradicional.
- 2. No todos los clientes están habituados al uso del mail.
- 3. No tienen conocimiento en el manejo de aplicaciones móviles, específicamente para el reconocimiento facial, es un paso importante para garantizar la seguridad de la información.

#### RECOMENDACIONES

Para incrementar el uso de la aplicación en los asesores comerciales, se recomienda:

1. Realizar incentivos en comisiones para los contratos que ingresen desde la aplicación móvil.

- 2. Establecer un tiempo límite para dar por terminado el proceso tradicional y continuar con el uso de la aplicación de forma no presencial.
- 3. Optimizar el tiempo de registro para el reconocimiento facial del cliente, debido a que actualmente este paso le toma más de 5 minutos, el mismo que deberá ser gestionado con el proveedor externo.
- 4. Incluir en la aplicación funcionalidades como Consultas y Reportes que les permitan dar seguimiento en la atención y servicio al cliente de forma que exista un valor agregado que incentive el uso de la aplicación.

# BIBLIOGRAFÍA

- [1] Gobierno Nacional del Ecuador, "Agencia de Regulación y Control de las Telecomunicaciones – Promovemos el desarrollo armónico del sector de las telecomunicaciones, radio, televisión y las TIC , mediante la administración y regulación eficiente del espectro radioeléctrico y los servicios." [Online]. Available: https://www.arcotel.gob.ec/. [Accessed: 23-Sep-2021].
- [2] "Angular What is Angular?" [Online]. Available: https://angular.io/guide/whatis-angular. [Accessed: 24-Sep-2021].
- [3] "React v16.0 React Blog." [Online]. Available: https://es.reactjs.org/blog/2017/09/26/react-v16.0.html. [Accessed: 24-Sep-2021].
- [4] "Open-Source UI Toolkit to Create Your Own Mobile or Desktop Apps." [Online]. Available: https://ionicframework.com/docs. [Accessed: 24-Sep-2021].
- [5] R. A. Katole, S. S. Sherekar, and V. M. Thakare, "Detection of SQL injection attacks by removing the parameter values of SQL query," Proc. 2nd Int. Conf. Inven. Syst. Control. ICISC 2018, pp. 736–741, Jun. 2018.